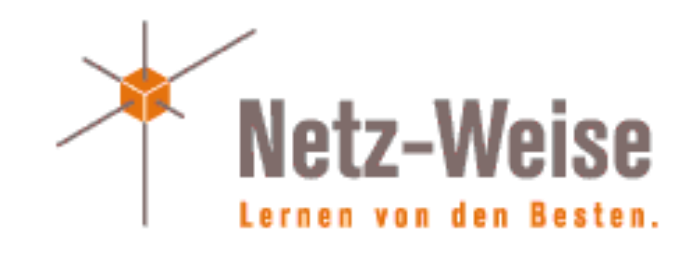

#### Hyper-V Funktionen in Windows Server 2016 / Windows 10 die nicht jeder Admin kennt

Marc Grote

#### Wer bin ich?

- Marc Grote
- Seit 1989 hauptberuflich ITler / Seit 1995 Selbststaendig
- Microsoft MVP fuer Hyper-V (2014), MVP Cloud and Datacenter (2015-2017), MVP Forefront (2004-2014)
- **Microsoft MCT/MCSE Messaging/Security/Server/MCLC** /MCITP\*/MCTS\*/MCSA\*/MC\* MCSE Private Cloud, Productivity, Cloud Platform and
	- Infrastructure, Server Infrastructure, Exchange MCS Server Virtualization Hyper-V / System Center/ Azure MCITP Virtualization Administrator
- Buchautor und Autor fuer Fachzeitschriften
- Schwerpunkte:
	- Windows Server Clustering/Virtualisierung/PKI
	- System Center SCVMM/SCEP/DPM
	- Exchange Server seit Version 5.0
	- von \* Forefront reden wir nicht mehr  $\odot$

# Agenda

- Nested Virtualization
- Import / Export von VMs zum Troubleshooten
- Sharing von VMs
- Powershell Direct
- VM-Konfigurations-Versionen
- VM Groups
- Start Order Prioritaeten von VM im Cluster
- VM Enhanced Session Mode
- Hyper-V NAT Switch
- Resource Monitoring
- Virtual TPM
- Active Memory Dump Quick create VM
- 
- Virtual Battery in VM
- Hyper-V Manager Zoom level
- Automatic Snapshot in VM

# Nested Virtualization

- 4 GB RAM auf Hyper-V Host
- Windows Server 2016 oder Windows 10 build 10565 auf Hyper-V Host und VM
- Prozessor Intel VT-x
- VM Konfiguration
	- Kein Dynamic Memory
	- Virtualisierung auf vCPU aktivieren (Set-VMProcessor -VMName "VMName" - ExposeVirtualizationExtensions \$true)
	- MAC Address Spoofing aktivieren
	- $-4$  GB RAM  $^4$

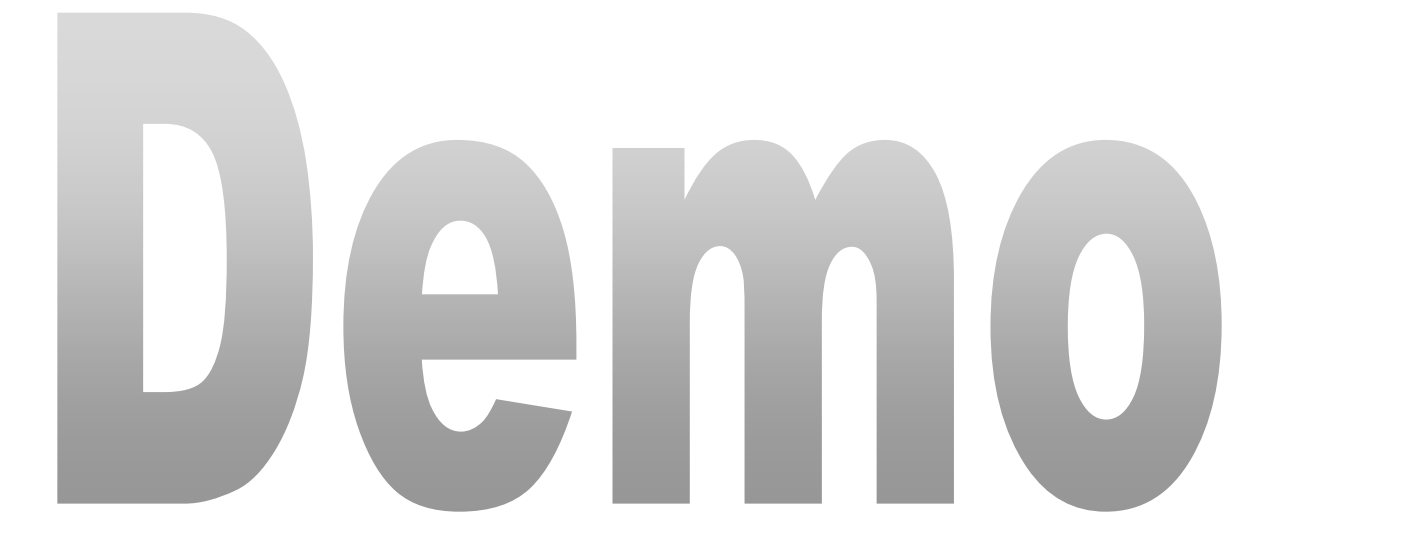

# Import / Export von VMs zum Troubleshooten

- Production Checkpoint
- Checkpoint in Hyper-V Manager
- Checkpoint in VM Konsole
- Export eines Checkpoints

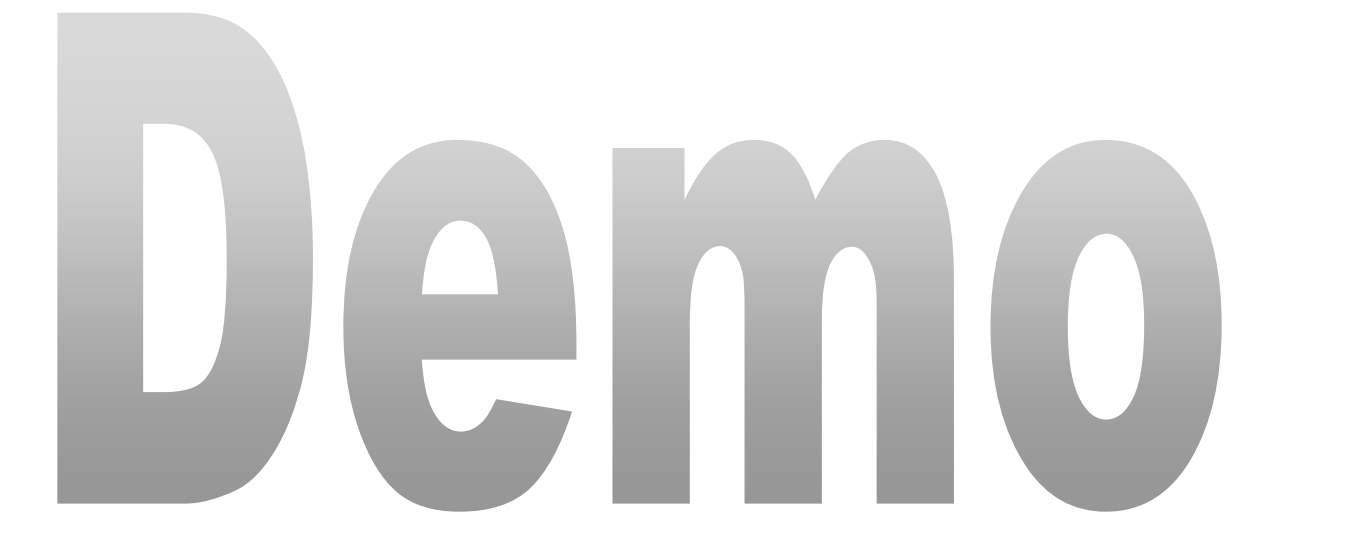

# Sharing von VMs

- Erstellbar in VM Connect
- Erstellt komprimierte VM Kopie (.vmcz)

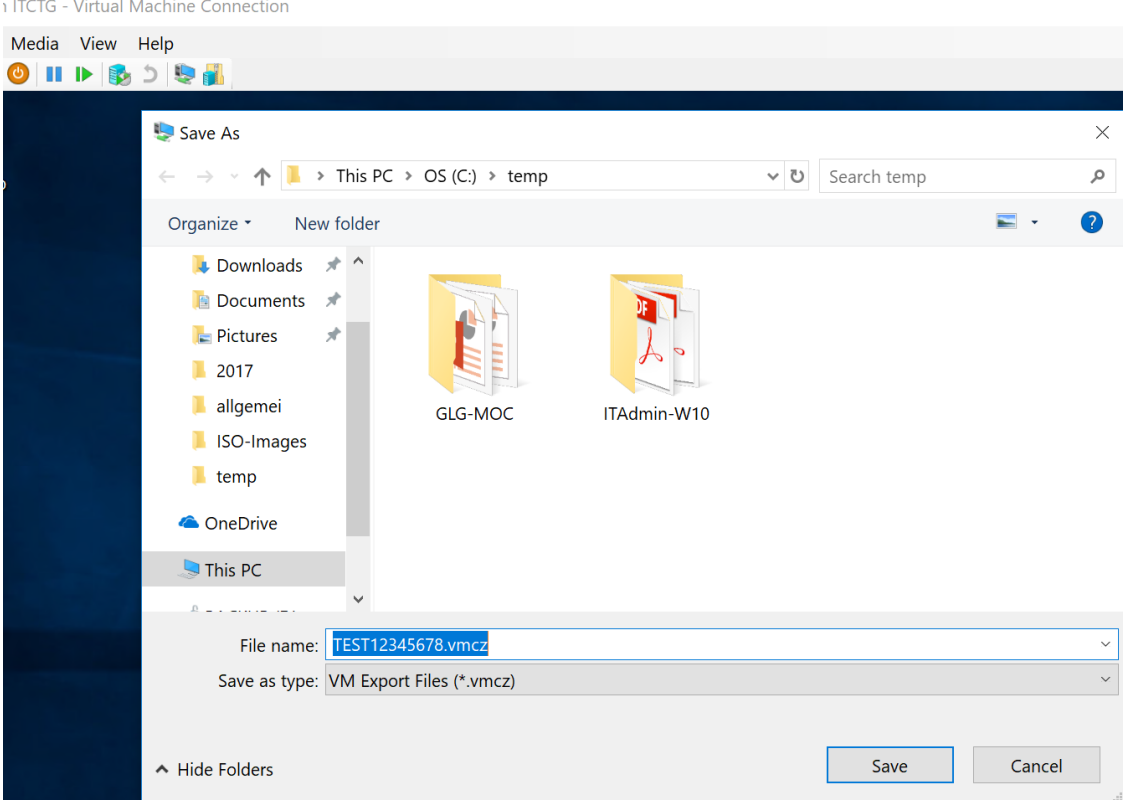

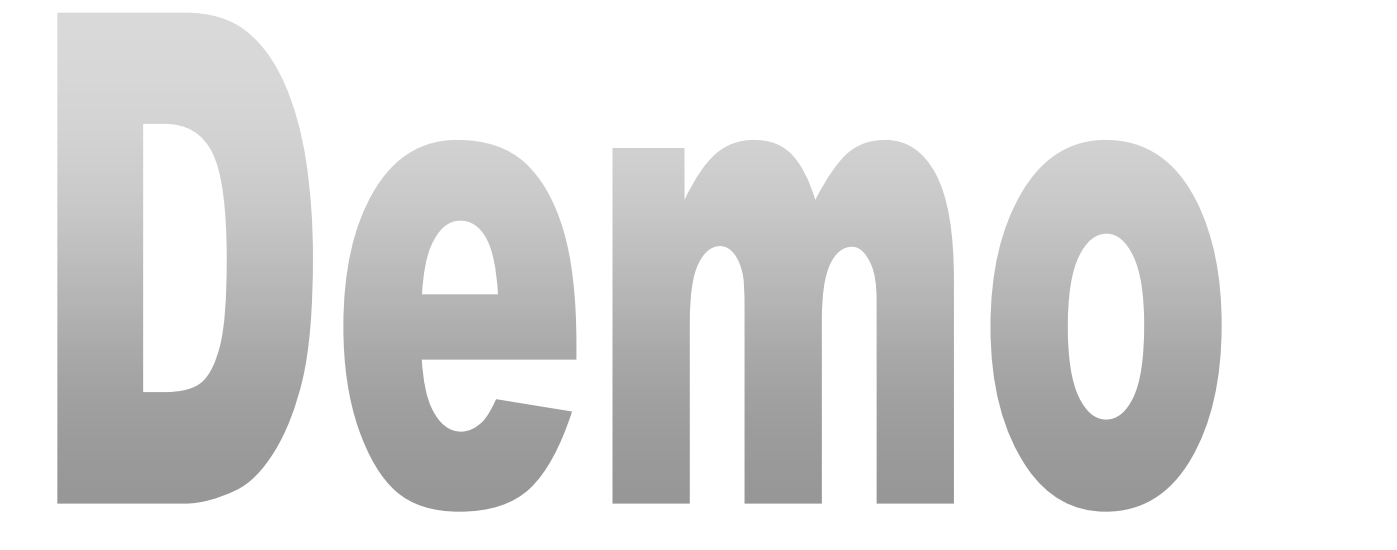

# Powershell Direct

- Connect zu VM ohne Netzwerk in VM
- VM muss auf dem lokalen Hyper-V Host ausgefuehrt werden
- Anmeldung als Hyper-V Administrator auf Hyper-V Host
- Anmeldeinformationen notwendig
- Hyper-V Host mit Windows 10 oder Windows Server 2016
- VM mit Windows 10 oder Windows Server 2016
- Verbindung ueber Enter-PSSession oder Invoke-Command cmdlets mit -VMName, -VMId oder VM Parameter
	- Enter-PSSession -VMName "XYZ" -Credential (Get-Credential) and the contract of the contract of the contract of the contract of the contract of the contract of the contract of the contract of the contract of the contract of the contract of the contract of the contract o

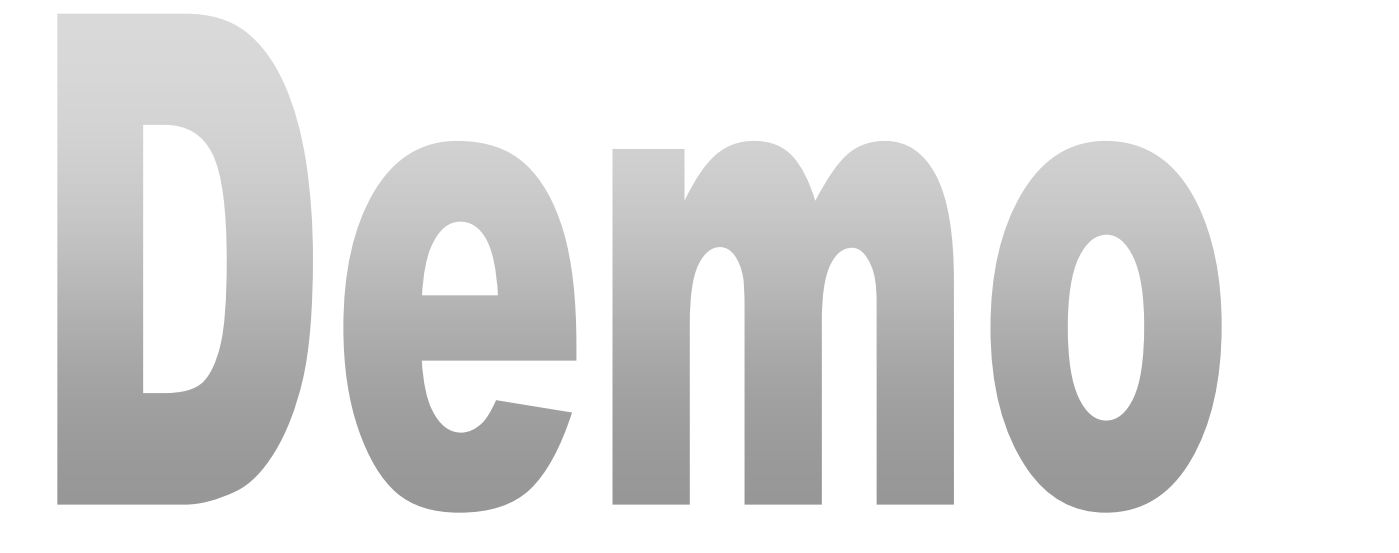

# VM-Konfigurations-Versionen

- Version abhaengig von der verwendeten Windows / Hyper-V Version
- Neue Funktionen in VM Versionen
- Im Cluster kann das Cluster Level und die VM Version erhoeht werden
- Abfrage: Get-VM \* | Format-Table Name, Version
- Update: Update-VMVersion <vmname>
- Versionskompatibilitaet beachten ….

# VM-Konfigurations-Versionen

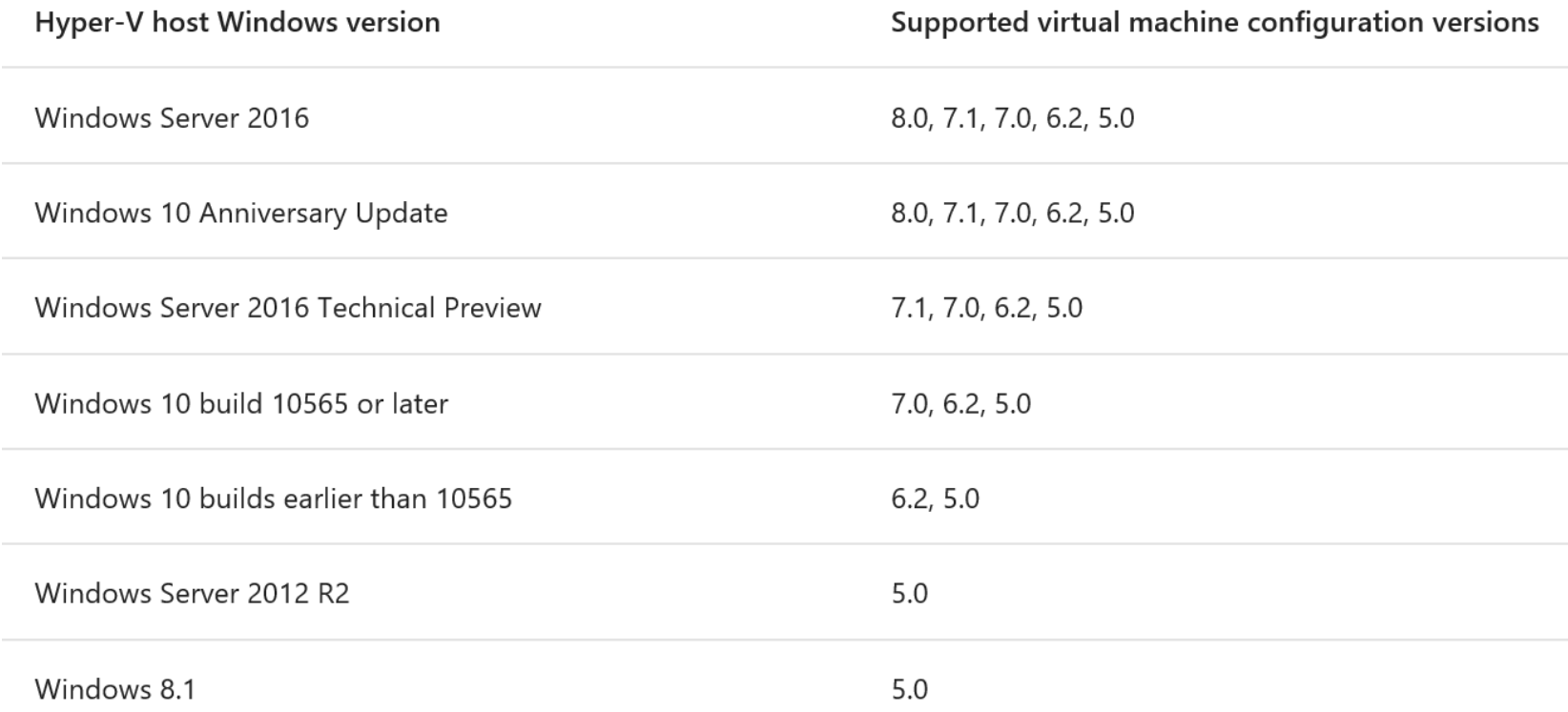

#### ACHTUNG: Windows Insider Versionen von W10 8.1 / 8.2

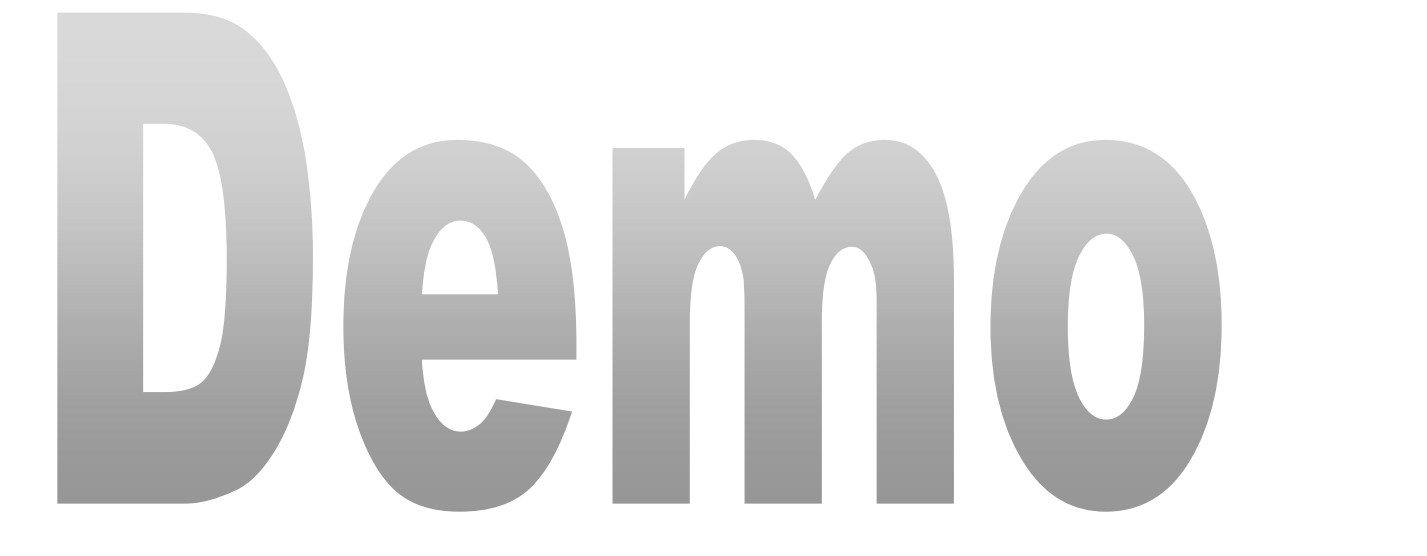

# VM Groups

- VM Collection group
	- Logische Sammlung von VMs
	- Befehle an VM Collection group
- Management collection group
	- Sammlung von VM collection groups
- new-vmgroup -name Marcimarc -GroupType VMCollectiontype
- add-VMGroupMember -VMGroup (Get-VMGroup Marcimarc) VM (Get-VM WS2016-MEMBER2)
- EXAMPLE: Start-VM -VM (Get-VMGroup Marcimarc).VMMembers
- new-vmgroup -name MGMT-Marcimarc -GroupType ManagementCollectiontype –verbose
- Add-VMGroupMember -VMGroup (Get-VMGroup MGMT-Marcimarc) -VMGroupMember (Get-VMGroup Marcimarc)

# Start Order Prioritaeten von VM im Cluster

- $\cdot$  \$Cluster = "WS2016-CLU2V"
- New-ClusterGroupSet –CIMSession \$Cluster Name VMDC –Verbose
- Get-ClusterGroupSet –Cimsession \$Cluster | FT Name, StartupConfig, StartupCount
- Set-ClusterGroupSet –Cimsession \$Cluster Name VMDC –Startupsetting Online
- Add-ClusterGroupToSet –Cimsession \$Cluster Name VMDC –group WS2016-DC -Verbose

# VM Enhanced Session Mode

- RDP ueber Hyper-V VM Bus
- Redirect (Display, Audio, Printer, Clipboard, Smart Card, USB, Drive, Plug and Play Device)
- Anforderungen:
	- Hyper-V host muss ESM erlauben
	- VMConnect W10, W8.1, WS2016 oder WS2012 R2
	- VM muss RDP aktiviert haben und W8.1 oder WS2012 R2 oder hoeher ausfuehren

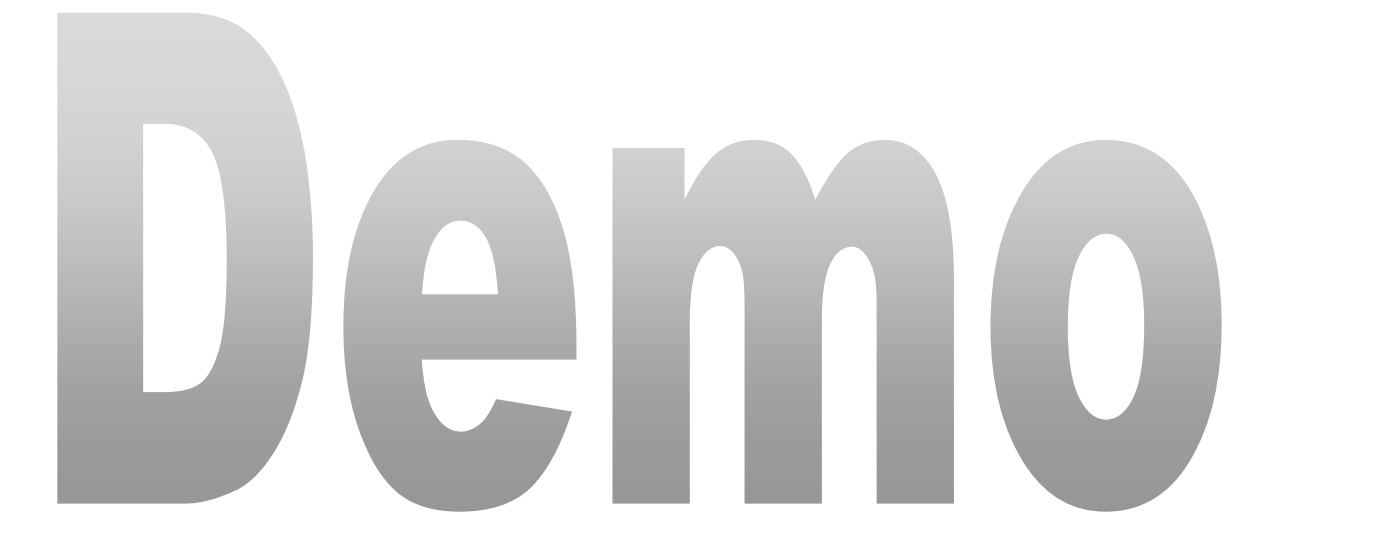

# Hyper-V NAT Switch

- Windows 10 und Windows Server 2016 Build 14295 oder hoeher
- Aktivierte Hyper-V Rolle
- Aktivierung:
	- New-VMSwitch –SwitchName "NATSwitch" SwitchType Internal
	- New-NetIPAddress –IPAddress 192.168.16.222 PrefixLength 24 -InterfaceAlias "vEthernet (NATSwitch)"
	- Add-NetNatStaticMapping -NatName "VMSwitchNat" Protocol TCP -ExternalIPAddress 0.0.0.0 - InternalIPAddress 192.168.16.223 -InternalPort 443 - ExternalPort 443 19

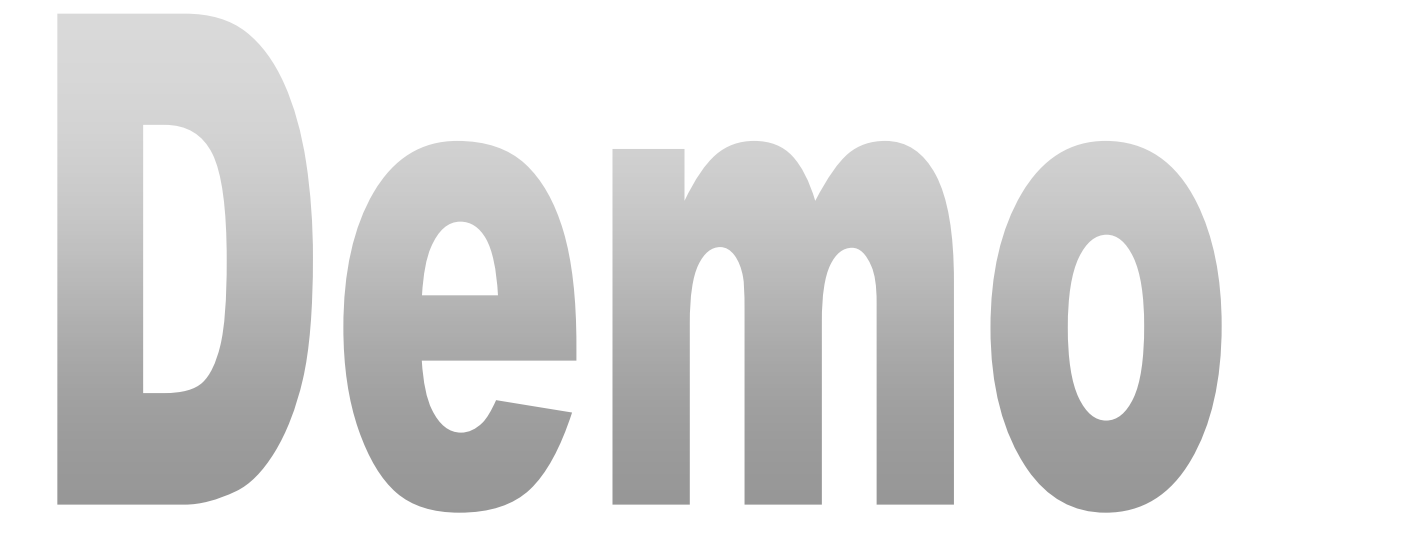

# Resource Monitoring

- Ab Windows Server 2012 Hyper-V
- Get-VM -Name vmname | Enable-VMResourceMetering
- Get-VM | Format-Table Name, State, ResourceMeteringEnabled
- Get-VM -name vmname | Measure-VM
- Set-VMHost -ResourceMeteringSaveInterval hh:mm:ss
- Get-VM -Name vmname | Reset-VMResourceMetering
- Get-VM –name vmname | Disable-VMResourceMetering  $^{21}$

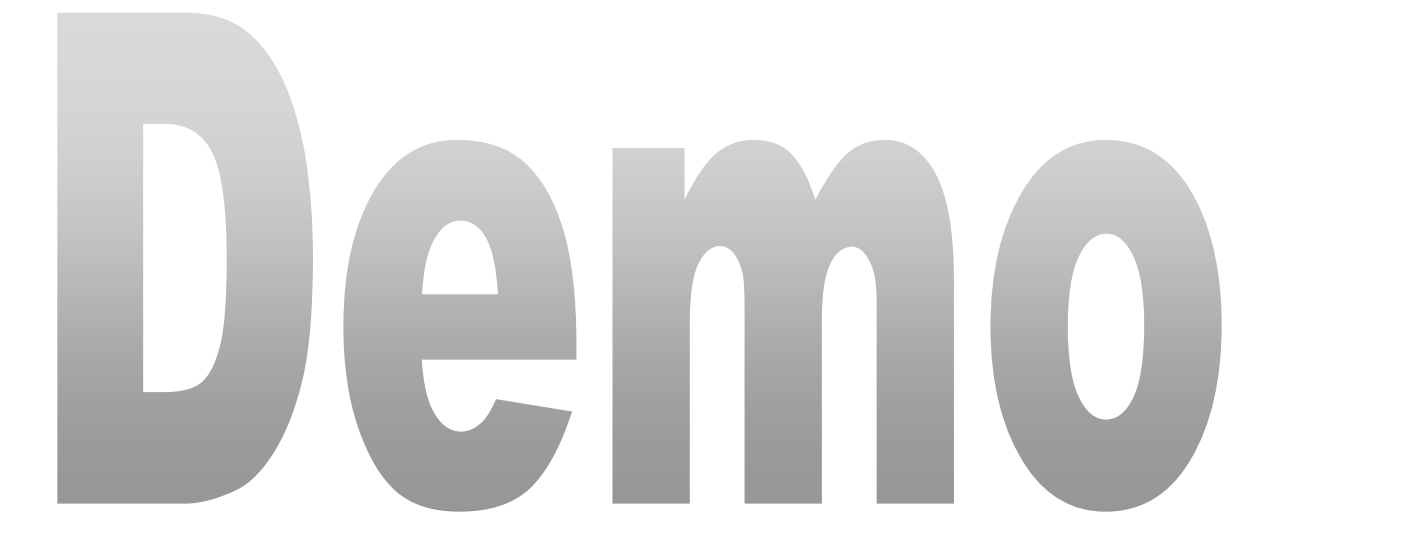

## Virtual TPM

- Verwendung fuer zum Beispiel Bitlocker oder / und Shielded Virtual Machines
- Aktivierung im Hyper-V Manager oder per PS: Enable-VMTPM -VMName vmname

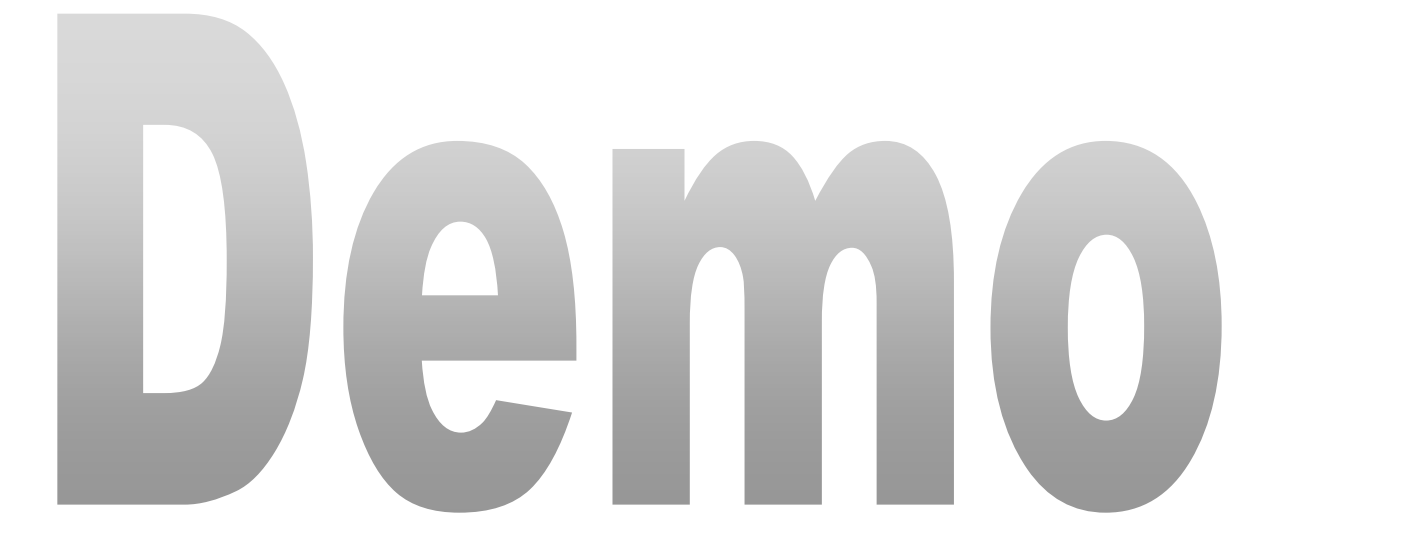

## Active Memory Dump

• Memory Dump nur des Arbeitsspeicher des Hyper-V Hosts Systems und nicht zusaetzlich des RAM der VMs

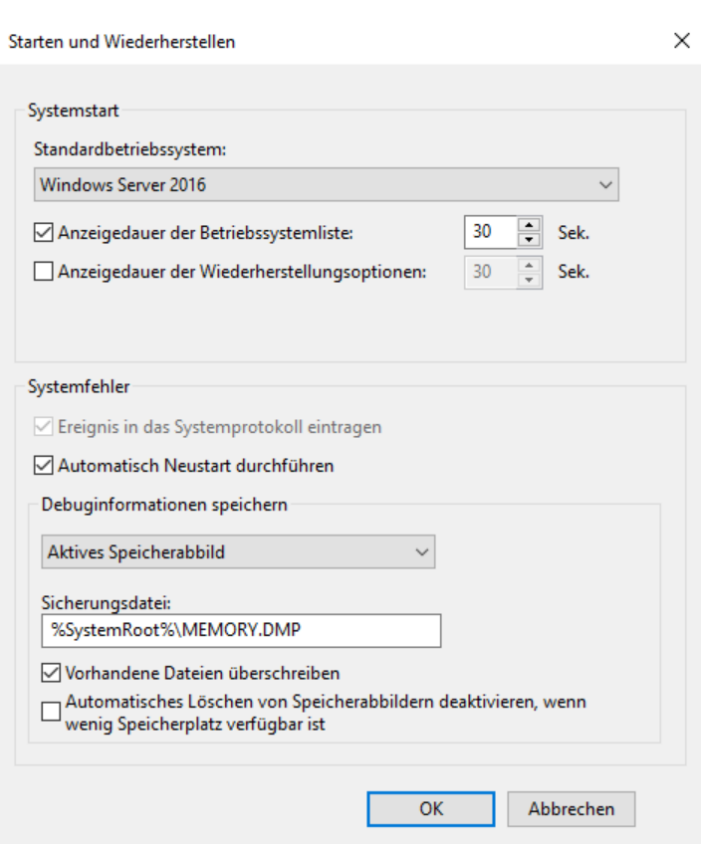

#### Quick create VM

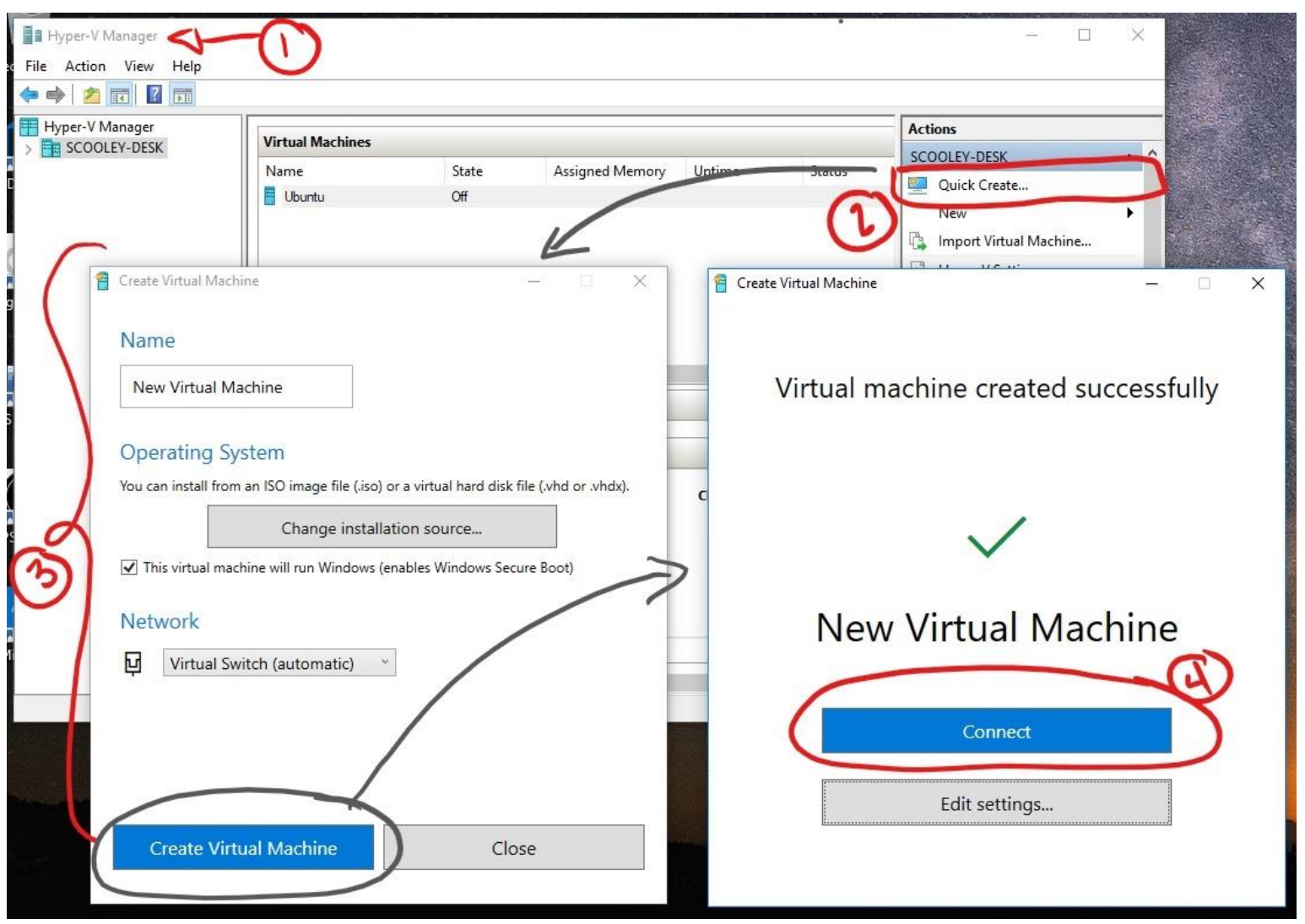

Quelle: https://docs.microsoft.com/en-us/virtualization/hyper-v-on-windows/quick-start/quick-create-virtual-machine

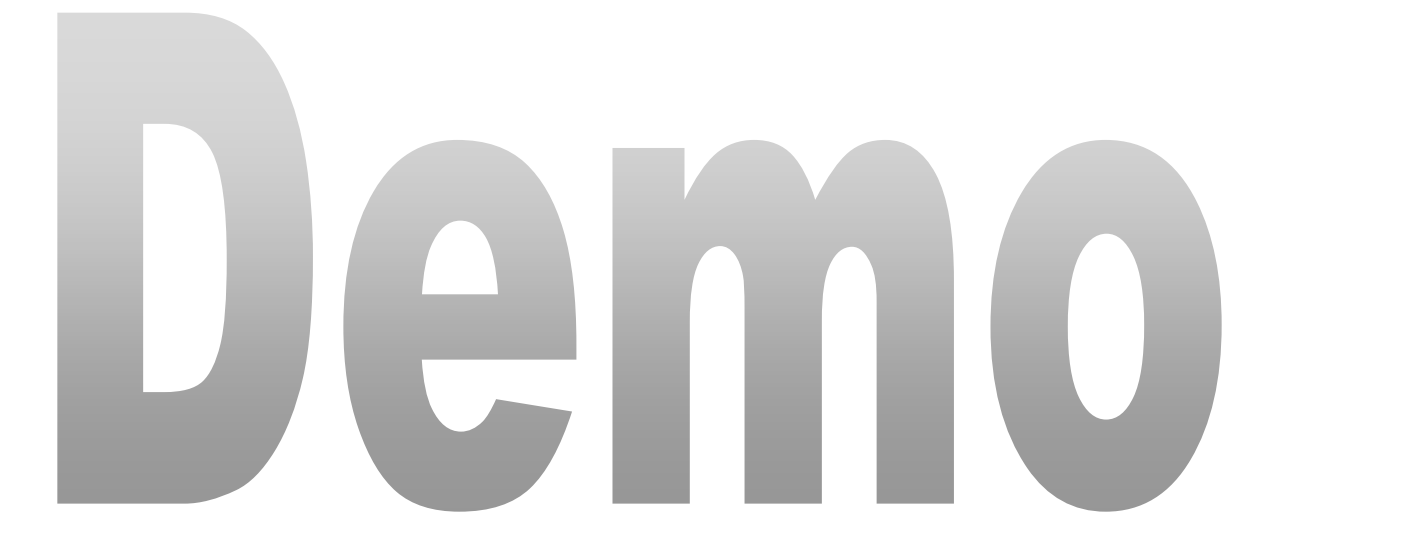

#### Virtual Battery in VM

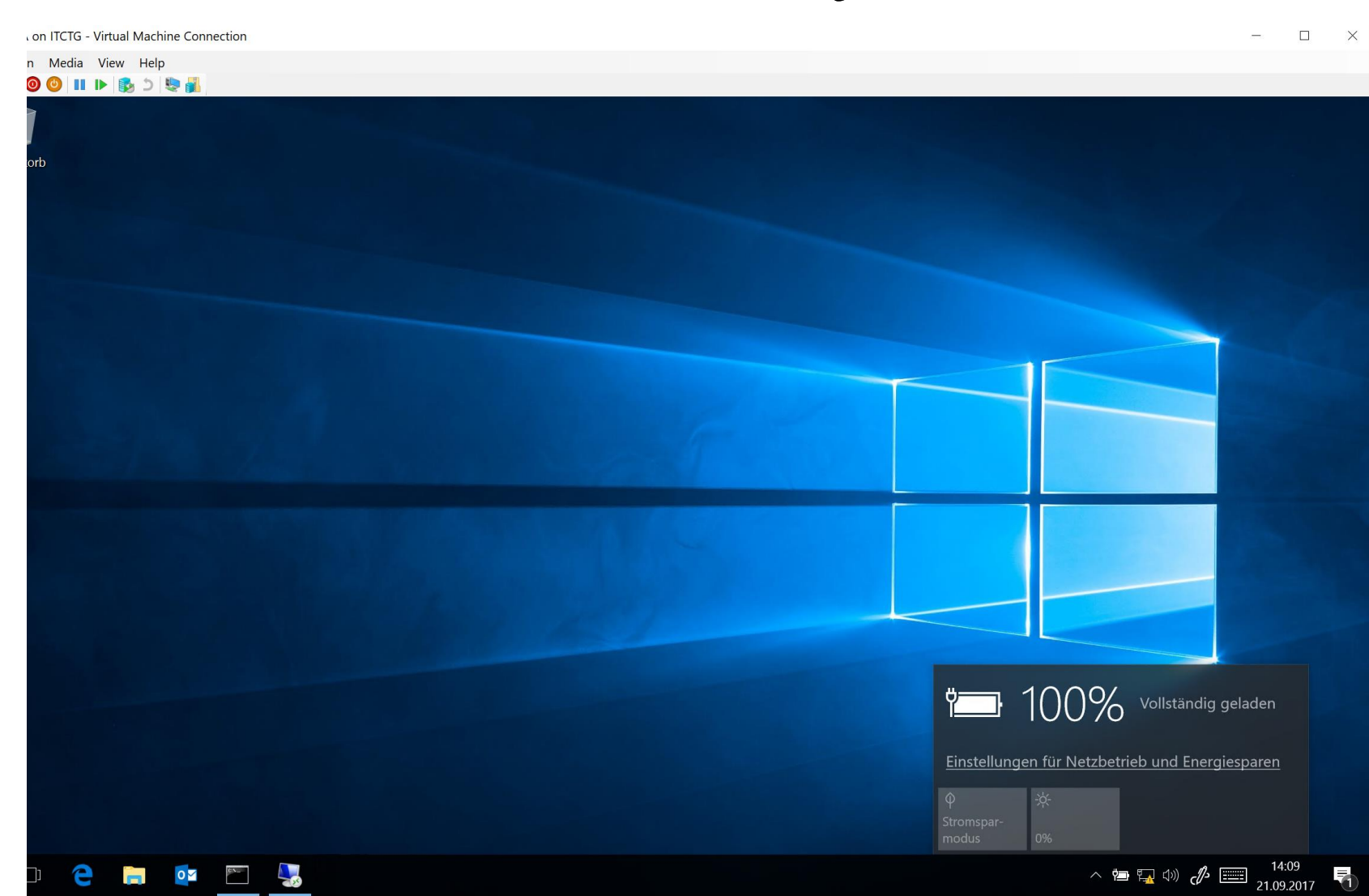

ing Sharing virtual machine..

8

# Hyper-V Manager – Zoom level

- Zoom Level einstellbar
- Nicht verwendbar bei Enhanced Session Mode
- Sinnvoll fuer Screens mit hohen DPI Zahlen

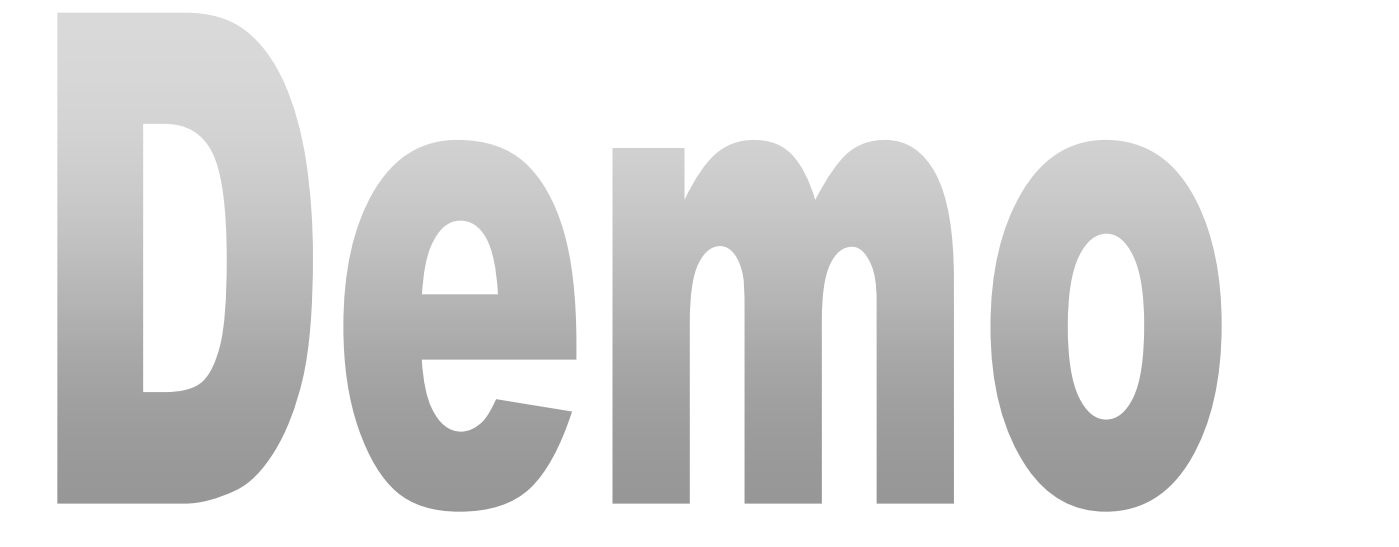

### Automatic Snapshot in VM

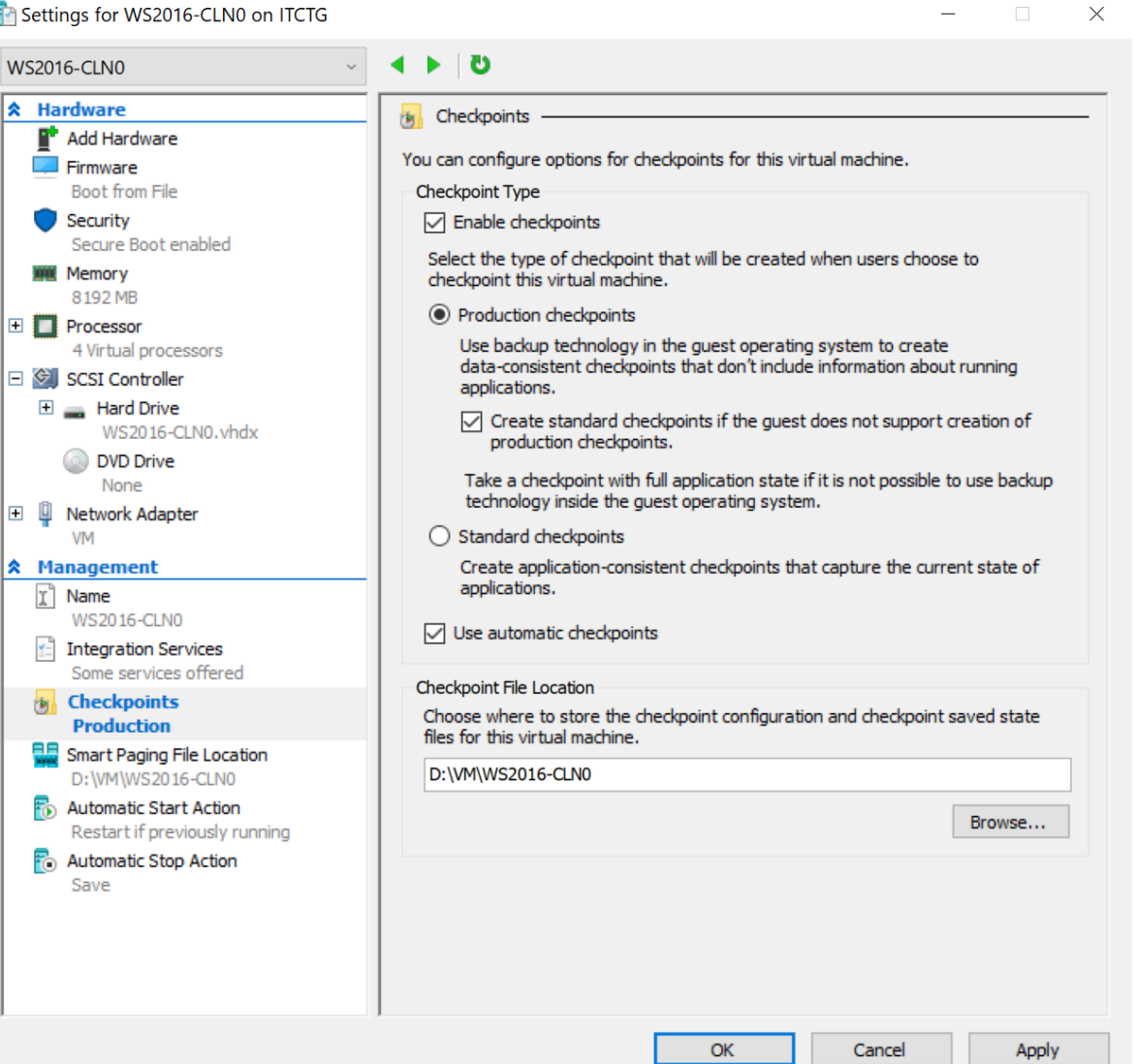

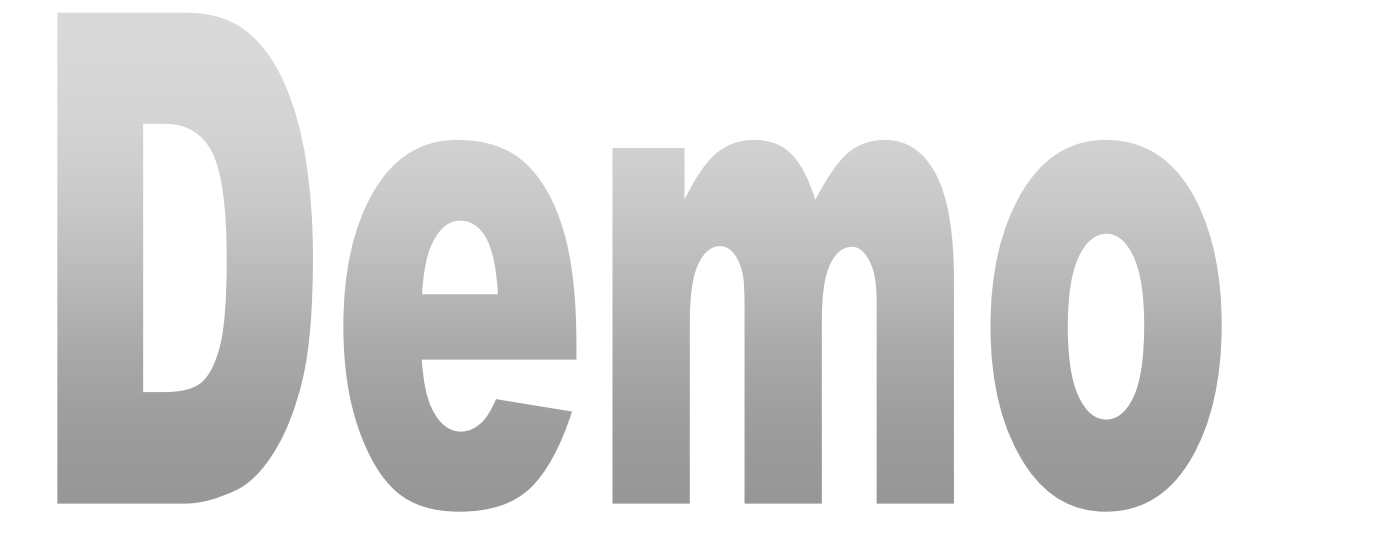

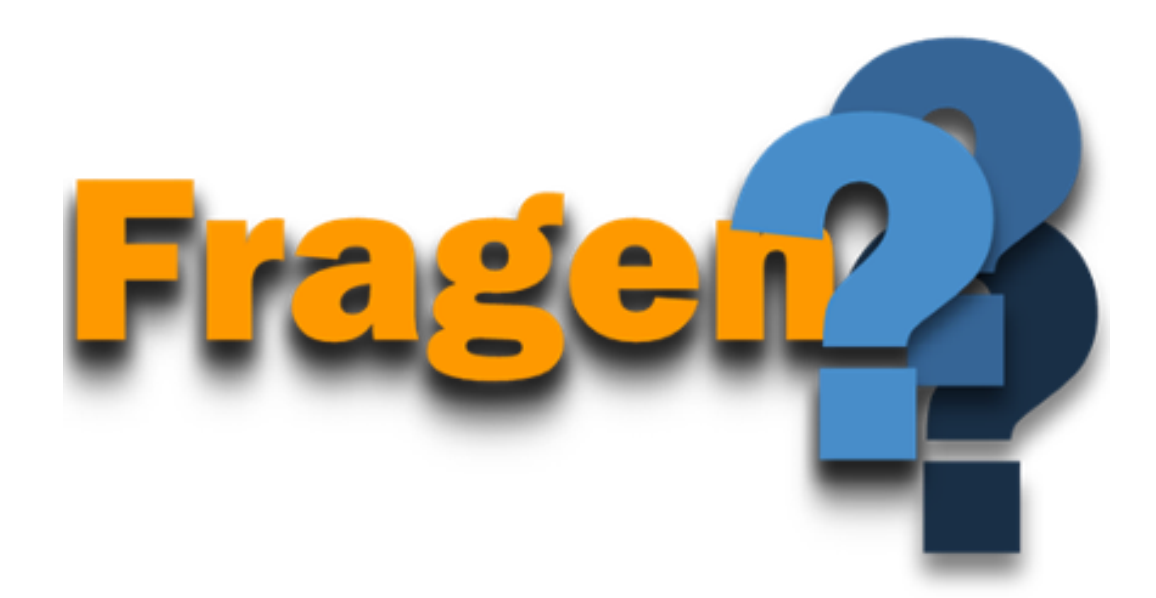

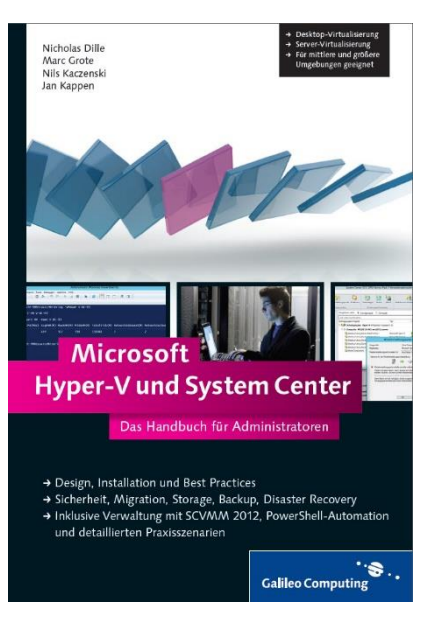

#### Hyper-V und System Center 2012

# Die Buecher

Hyper-V und System Center 2012 R2

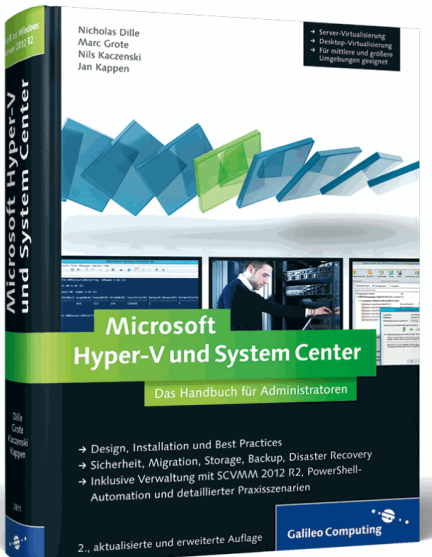

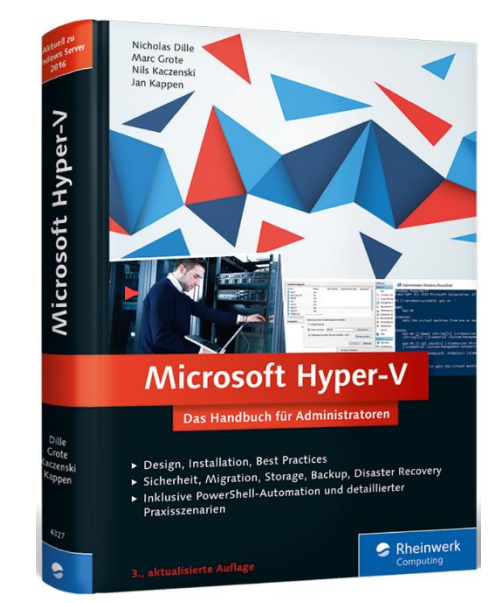

Hyper-V 2016

#### Kontakt

- **Marc Grote**
- E-Mail: [marc.grote@it-consulting-grote.de](mailto:marc.grote@it-consulting-grote.de)
- Web: [https://www.it-consulting-grote.de](http://www.it-consulting-grote.de/)
- Blog: [http://blog.it-consulting-grote.de](http://blog.it-consulting-grote.de/)
- XING: [https://www.xing.com/profile/Marc\\_Grote2](https://www.xing.com/profile/Marc_Grote2)
- Mobile: +4917623380279